# **Coral** Camera datasheet

Version 1.1

# <span id="page-0-0"></span>Features

- 5-megapixel OmniVision sensor
	- $\circ$  1.4 x 1.4 μm pixel size
	- 2582 x 1933 active array size
- Optical size: 1/4"
- Field of view: 84.0° / 87.6°
- F-number: F=2.2 ±5%
- TV distortion: <1.5%
- Focal length: 2.5 mm
- Focusing range: 10 cm ~ ∞
- Dual lane MIPI output interface
- Board dimensions: 25 x 25 mm

# $25 \, \text{mm}$  $C$

 $25$  mm  $-$ 

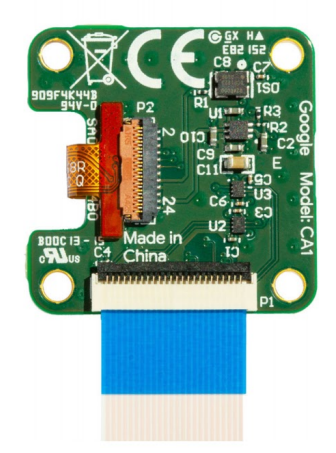

# <span id="page-0-1"></span>**Description**

The camera attaches to the Coral Dev Board or Dev Board Mini with a 24-pin flexible flat cable (FFC).

Other features include:

- ISP function: Automatic exposure control (AEC), automatic white balance (AWB), automatic band filter (ABF), automatic 50/60 Hz lumination, automatic blacklevel calibration (ABLC).
- Image quality control: color saturation, hue, gamma, sharpness, lens correction, defective pixel canceling, and noise canceling.
- Autofocus control (AFC) with embedded AF VCM Driver.

For details about the sensor, read about the **[Omnivision](https://www.ovt.com/download/sensorpdf/126/OmniVision_OV5645.pdf) SOC**.

# <span id="page-0-2"></span>Ordering information

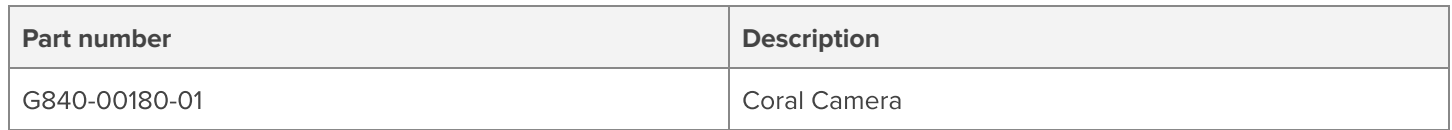

# <span id="page-1-0"></span>Table of contents

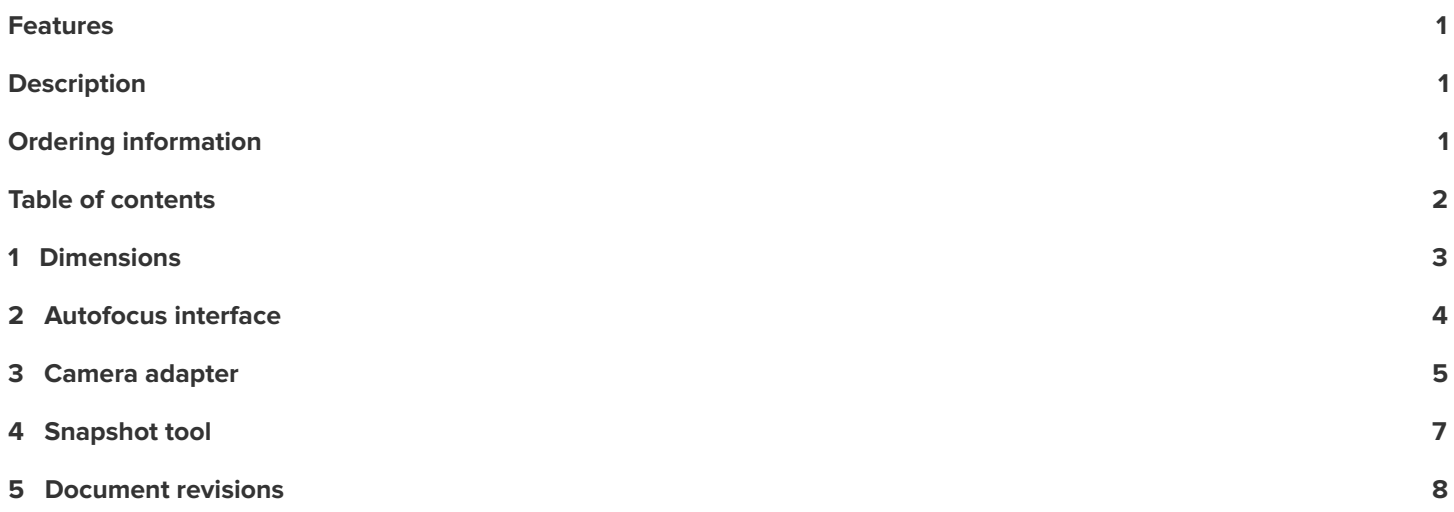

# <span id="page-2-0"></span>1 Dimensions

**Table 1.** Camera module dimensions

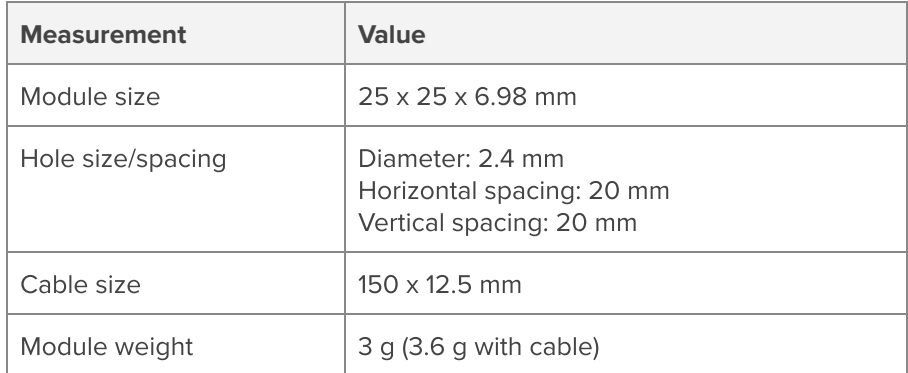

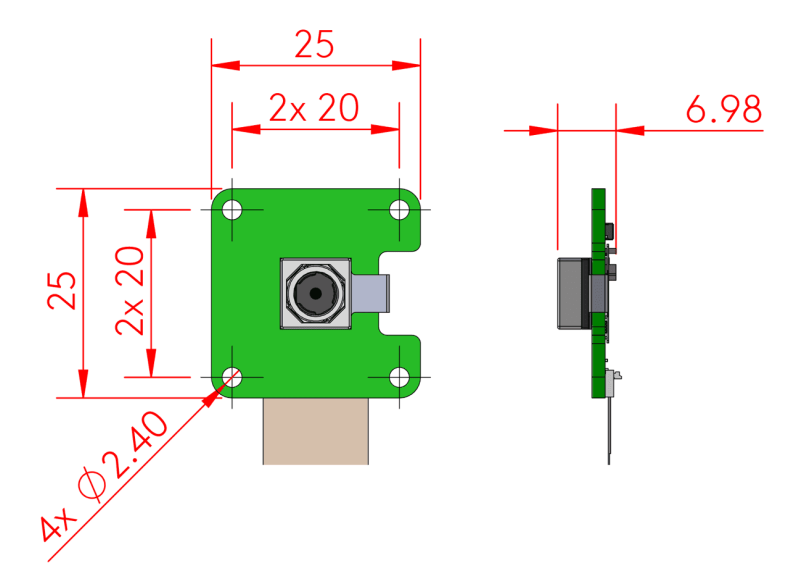

**Figure 1.** Camera module dimensions (in millimeters)

# <span id="page-3-0"></span>2 Autofocus interface

The camera supports one-shot autofocus and continuous autofocus modes.

The sysfs node for autofocus is at /sys/module/ov5645\_camera\_mipi\_v2/parameters/ov5645\_af. It reads back the decimal representation of the status register in the autofocus hardware, as shown in table 2. To change the autofocus mode, write one of the values shown in table 3.

**Table 2.** Autofocus read values from sysfs node

| <b>Read value</b> | <b>Description</b>                                                                                                    |
|-------------------|----------------------------------------------------------------------------------------------------|
| 0(0x00)           | Autofocus is running.                                                                                                    |
| 16(0x10)          | Autofocus is complete (focused).                                                                                                    |
| 32 (0x20)         | Analyzing the image. This state occurs intermittently when attempting to reach focus. It occurs once<br>during one-shot autofocus mode before focus locks, and it is the steady state during continuous<br>autofocus mode. |
| 112 (0x70)        | Idle. Focus is released and the lens is at its resting (furthest) position.                                                                                                    |

#### **Table 3.** Autofocus write values for sysfs node

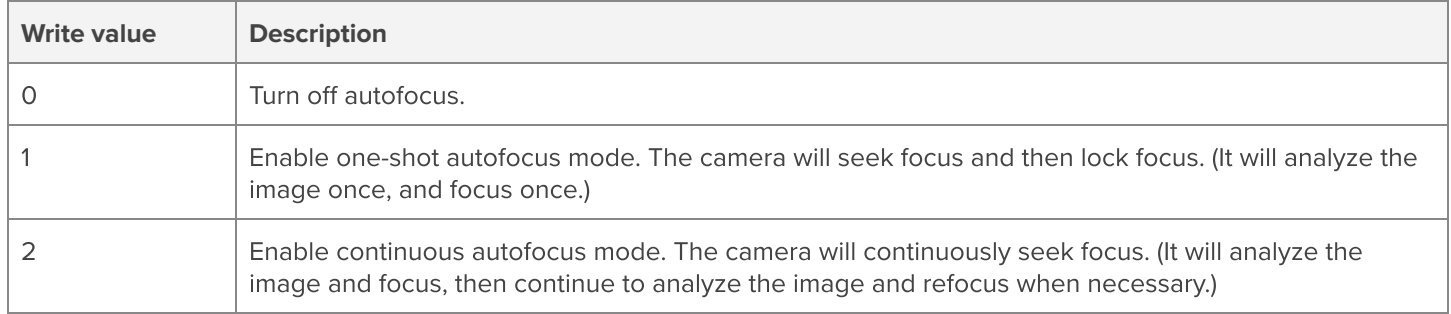

For example, the following command enables continuous autofocous:

#### echo 2 > /sys/module/ov5645\_camera\_mipi\_v2/parameters/ov5645\_af

# <span id="page-4-0"></span>3 Camera adapter

The camera module is a simple adapter board between the camera sensor and the host board, as illustrated in figure 2.

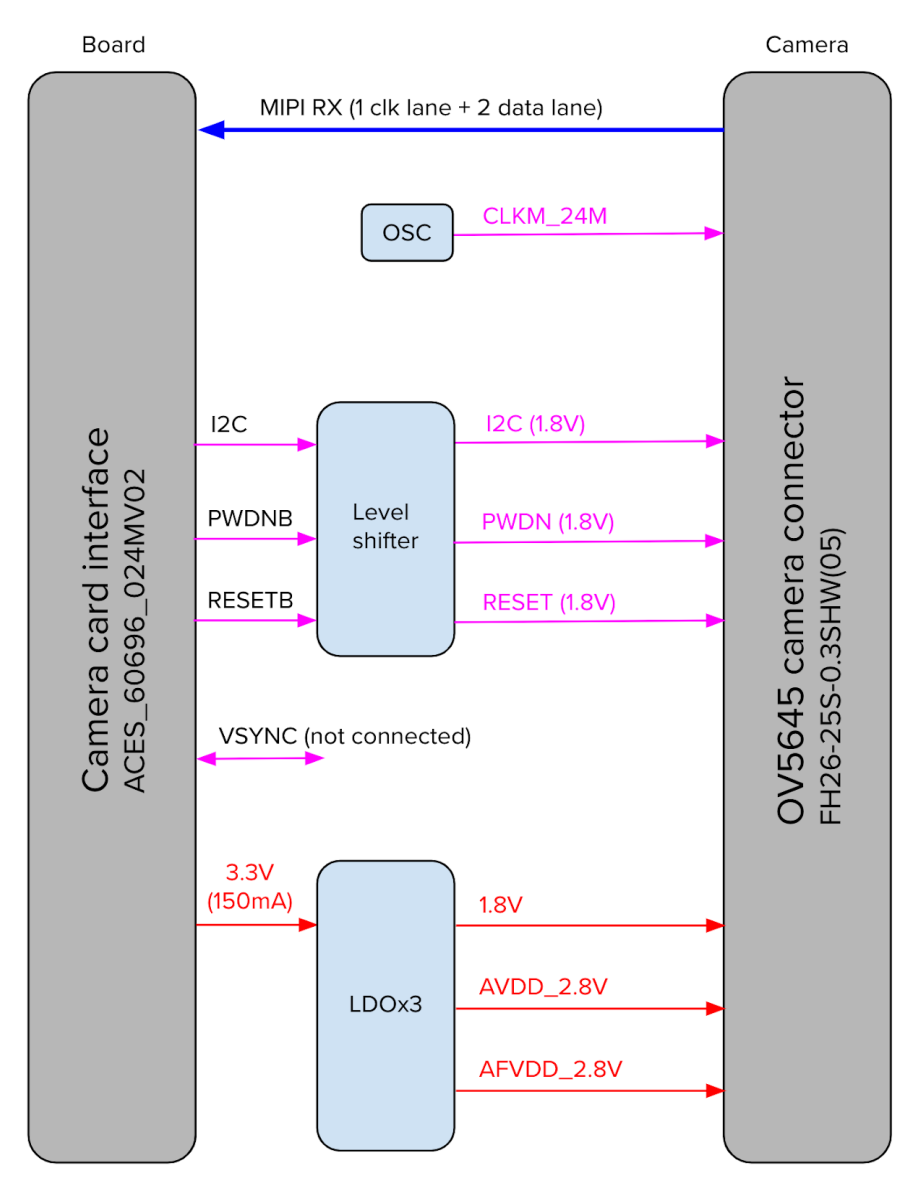

**Figure 2.** Camera adapter card diagram

The pinout for the small connector between the camera sensor and the camera module is shown in table 4.

The MIPI-CSI2 camera connector that connects the camera module to the host board is a 24-pin flex cable connector that's designed specifically for the Coral Camera, and its pinout is shown in table 5.

**Table 4.** Pinout for the cable between the OmniVision camera sensor and the Coral Camera module

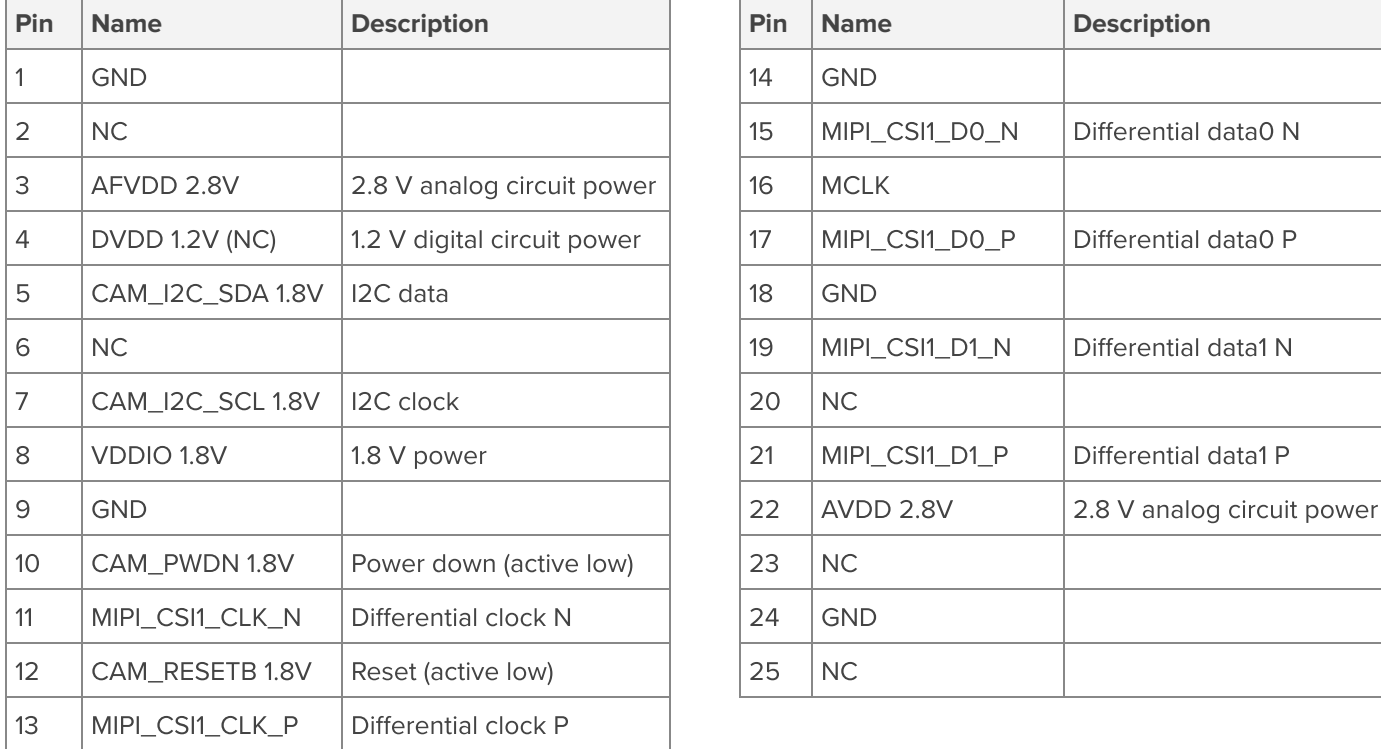

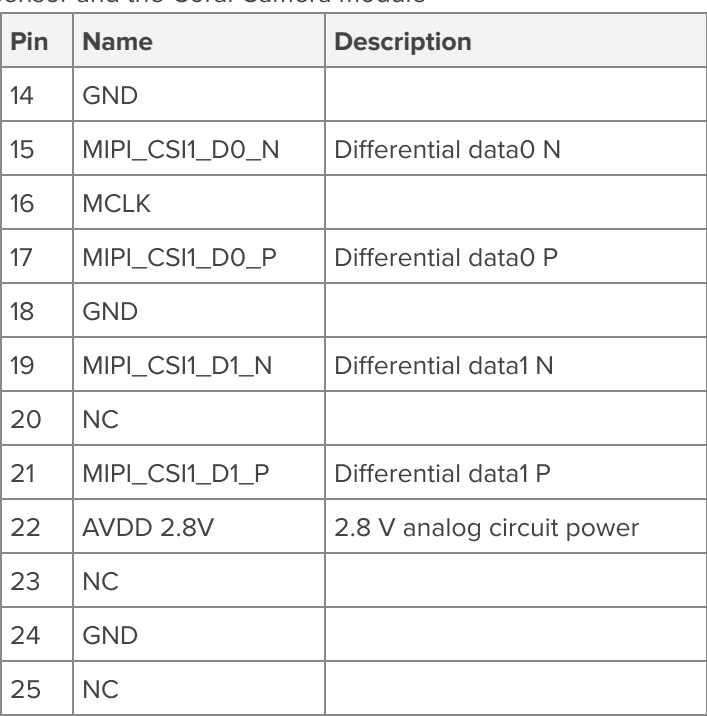

**Table 5.** Pinout for the cable between the Coral Camera module and the Dev Board or Dev Board Mini

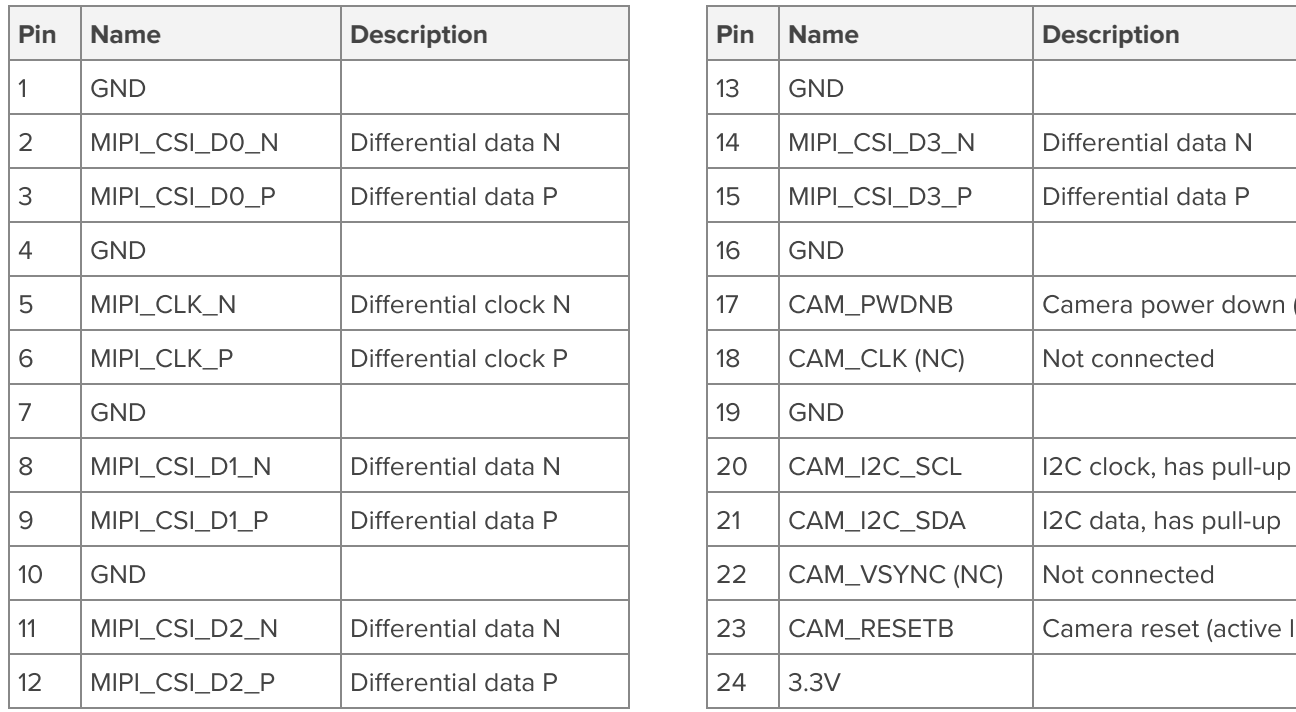

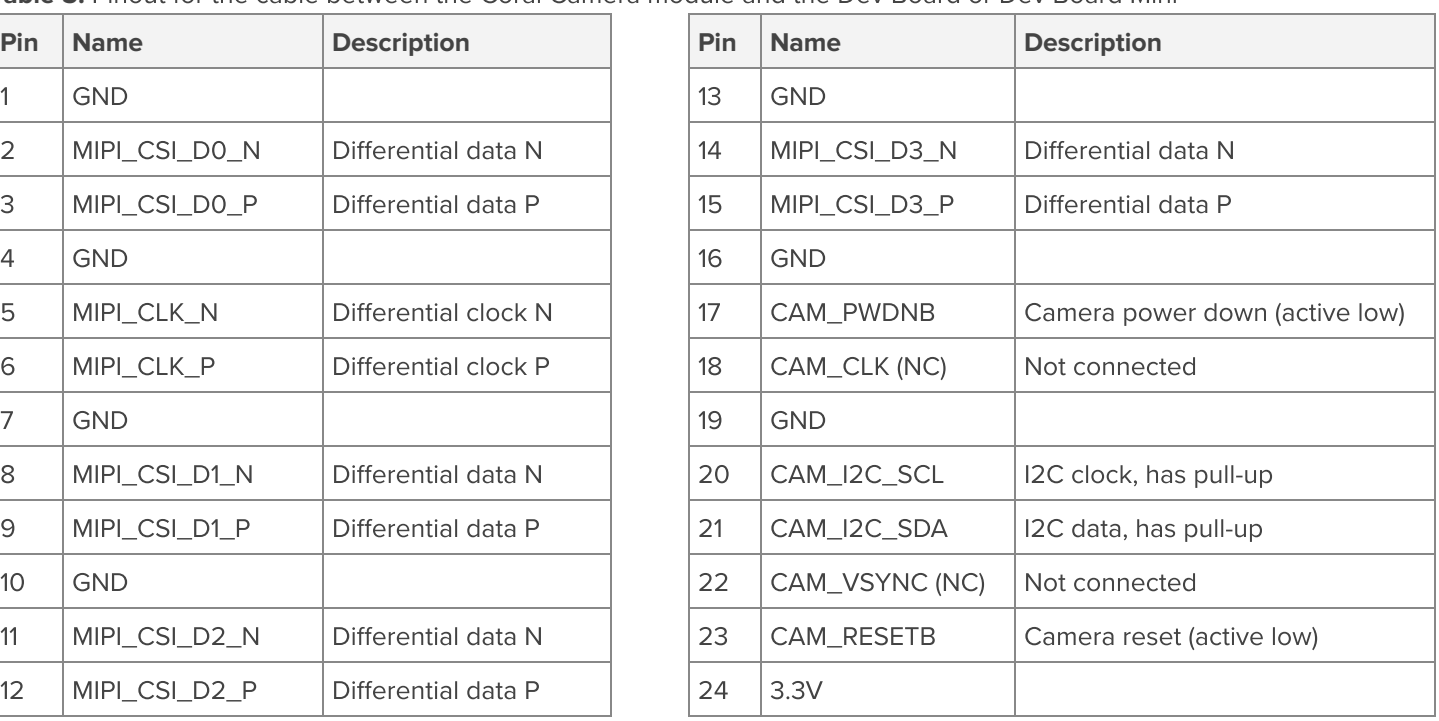

#### **Table 6.** I2C address

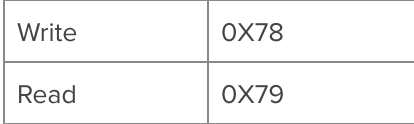

# <span id="page-6-0"></span>4 Snapshot tool

The Mendel system image for the Coral boards includes a Python program called snapshot that captures images from the Coral Camera.

To start it using an interactive mode, run snapshot from the board's shell terminal. Then use the following keys to control the camera:

- Spacebar to snap a photo
- R to refocus
- Q to quit (or Control+C)

When using this interactive mode, each time you press Spacebar, it saves the image to the current directory as a JPEG. The filename includes an incrementing number, starting with img0000.jpg. Overwriting filenames is avoided by always starting with the first available enumeration of the filename.

The command also accepts the arguments shown in table 7.

#### **Table 7.** Snapshot tool commands

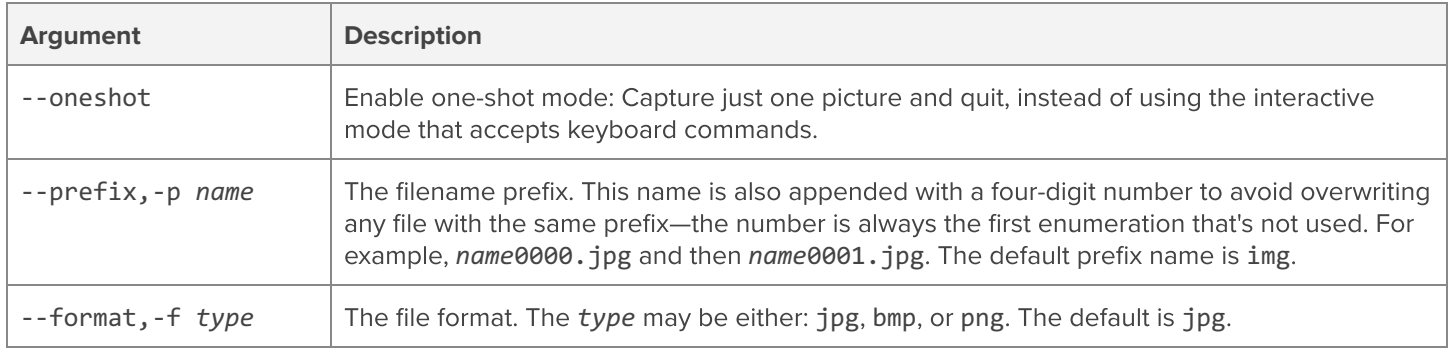

The snapshot code is located at /usr/bin/snapshot.

#### **Table 8.** 3D CAD files

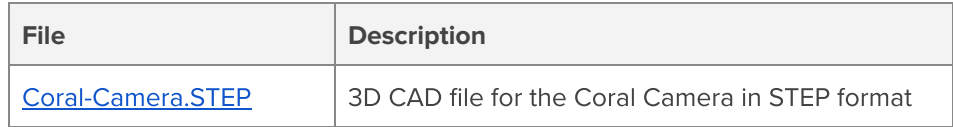

# <span id="page-7-0"></span>5 Document revisions

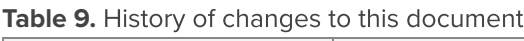

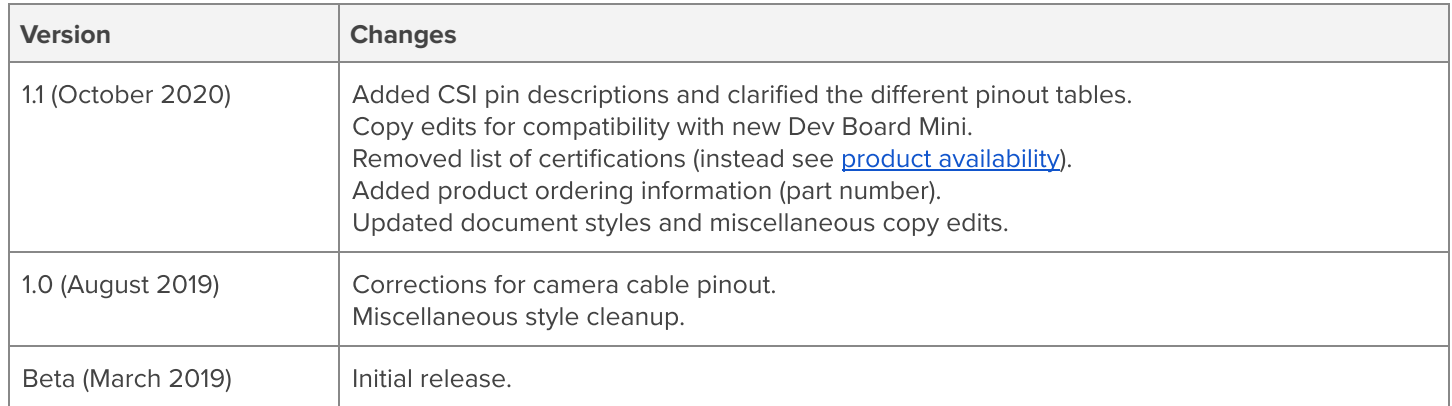